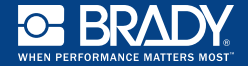

## **CenSys Integrated RFID Reader Installation Guide**

**Provided tools:** CenSys RFID Reader, 6 ft 5V 2A Micro-USB Power Supply, (4) Screw Mounting Pack and (1) Grommet. **Required tools:** Drill and 3/16" drill bit.

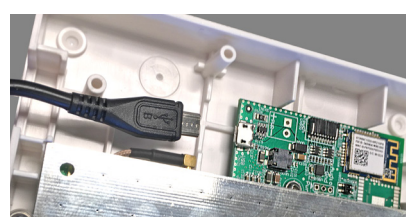

1. Insert the Micro-USB plus into the port on the reader board.

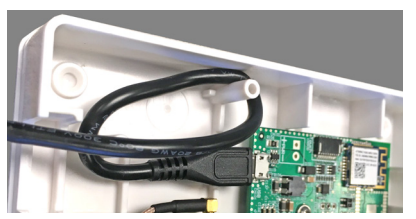

2. Wrap the cord around the cord-secure posts.

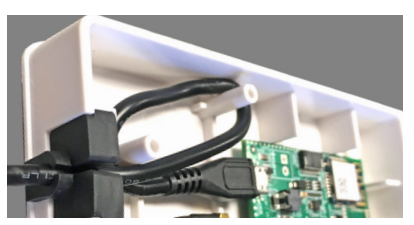

3. Insert the grommet around the cord, and slide into the grommet channel.

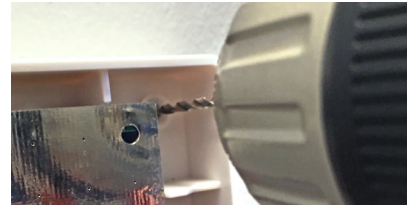

4. Position reader in mounting location and drill through guide holes.\*

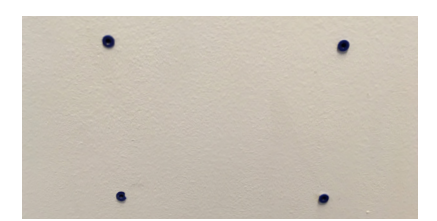

5. Use drywall anchors to secure in the wall.

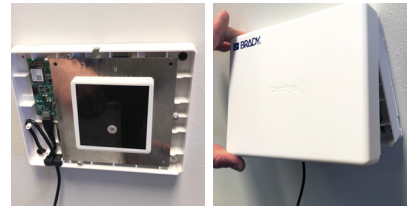

6. Secure the unit to the wall and attach the front cover.

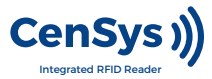

*\* Note: Other mounting methods such as Velcro® may be used in lieu of screw mounting.*

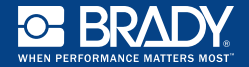

## **Connecting Reader**

- 1. Connect the reader to a power source. When in provisioning mode the LED will blink light blue.
- 2. Use a computer or mobile device. Close all open apps and internet windows. Find the "CenSys\_xx" (where xx is the last 2 characters of the MAC address) SSID and connect to the wireless network.
- 3. Once connected, open a web browser, type 192.168.1.1. The below prompt should appear in your web browser.
- 4. Enter your WiFi SSID.
- 5. Select the security, and enter your wireless passphrase.
- 6. The "Broker URL" is set to the default broker, and unless you are using your own software, this broker URL does not need to be changed.
- 7. Enter your Site ID. Site ID will be provided within 48 hours of system purchase. Make sure that the wireless network is in range (note: reader does not need to be in final installation position, although it could be).
- 8. Click "Submit." The reader will power-cycle, and you will see it go through it's start up sequence. The LED will flash orange, go solid orange, flash yellow, then turn blue once successfully connected to the network. If successful, reader may be unplugged and installed in final location without further configuration.

 If LED continues to blink yellow, it was unable to connect to your WiFi. Repeat step 8 until connected.

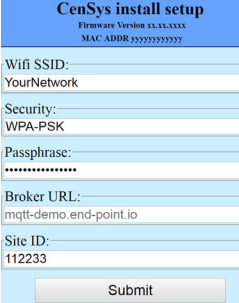

## **CenSys Integrated RFID Reader Connection and Configuration**

## **Configuring Reader**

- 1. Place the reader in the intended final mounting position.
- 2. Remove any large objects, metal, or human obstructions from a 10 ft radius of the reader unit.
- 3. Plug in or connect power to the reader unit.
- 4. Stand at least 8 ft from the reader (the reader will be detecting the natural state of environment). The LED light on the reader will flash orange 10 times, hold steady orange, and then turn blue confirming it's connected to your WiFi.
- 5. Log into the CenSys software at demo.bradycensys.com. Your login will be provided to you via e-mail.
- 6. Once logged in, on the left, click on Manage, and select "Assets". You will see a site named "Home" and on the right you will see four tabs; Assets, Readers, Un-Assigned Readers, and Settings.
- 7. Select the "Un-Assigned Readers" tab. Your reader should be visible here if properly connected. From here you can click on "Edit" and assign the reader to a location within your site hierarchy.

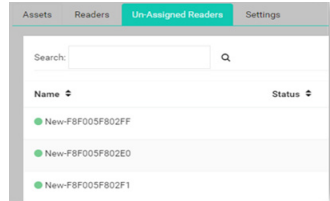

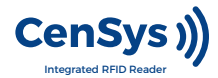